# Video Terminal Configuration Guide

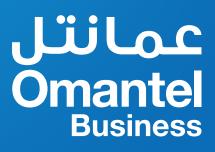

# page

# Contents

| 3  | 1   | Introduction                                           |
|----|-----|--------------------------------------------------------|
| 3  | 2   | General Configuration for the Terminal                 |
| 3  | 2.1 | Register Server                                        |
| 3  | 2.2 | Proxy Server                                           |
| 3  | 2.3 | User Name and Password                                 |
| 4  | 3   | Configuration example                                  |
| 4  | 3.1 | Disable H.323 protocol and enable SIP protocol         |
| 5  | 3.2 | Configure the SIP register server and proxy server.    |
| 7  | 3.3 | Configure the username and password to register in IMS |
| 8  | 3.4 | Configure the call preference                          |
| 9  | 4   | Network IP and Ports Requirements                      |
| 9  | 5   | Network QoS Requirements                               |
| 9  | 5.1 | Signaling QoS Requirements                             |
| 10 | 5.2 | Media QoS Requirements of Audio Conference             |
| 11 | 5.3 | Media QoS Requirements of HD Conference                |
|    |     |                                                        |

Audio and video conferencing is a set of video communication and audio communication in the new generation of interactive multimedia communications system. For the enterprise, there are maybe different types of terminals, and this document is just used for the VIDEO terminals configuration guide for the end user.

#### Note:

Different vendors have different types of the video terminals; this document is a general guide for the end user.

## 2 General Configuration for the Terminal

If the enterprise administrator wants to use the video terminal to join the video conference, the terminal should register in IMS, then the end user can dial the access number to join the conference.

## 2.1 Register Server

ims.omantel.om

## 2.2 Proxy Server

If the terminal supports domain configuration, then enter the proxy server domain:

#### imsreg.omantel.om

If the terminal only support IP configuration, then enter the IP address of the proxy server: 212.72.5.136/212.72.5.138

#### Note:

These two IPs must be reachable from the terminal; otherwise the terminal can't register in IMS;

### 2.3 User Name and Password

When the enterprise subscribes the video conference, Omantel will assign one access number for the enterprise and together 5 video terminal numbers to register in IMS. For example:

User Name: +96824243496@ims.omantel.om

Password: XXXXX

# **3** Configuration example

## 3.1 Disable H.323 protocol and enable SIP protocol

| <ol> <li>POLYCOM vi</li> </ol> | eo termina | l configuration | guide |
|--------------------------------|------------|-----------------|-------|
|--------------------------------|------------|-----------------|-------|

| Place a C                    | all Admin S                                | Settings            | Diagnostics |
|------------------------------|--------------------------------------------|---------------------|-------------|
| Configure the system so that | users can place and receive calls using IP | on your LAN or WAN. |             |
| General Settings             | IP Network                                 | Update              |             |
| Network                      |                                            |                     |             |
| IP Network                   | H.323 Settings                             |                     |             |
| Telephony                    | Enable IP H.323:                           |                     |             |
| Call Preference              |                                            | ( ) Press           |             |
| Network Dialing              | SIP Settings                               |                     |             |
| Call Speeds                  | Enable SIP:                                | 되                   |             |

2) Cisco video terminal configuration guide

Go to the H.323 label switch the mode of H.323 off, and go to the SIP label to switch the SIP mode on

| ISDN/H.320 BRI H.323 SIP Wireless LAN SNMP Dat | Lipon notwork Profiles Misc Upgrade Far End Upgrade Certificat |
|------------------------------------------------|----------------------------------------------------------------|
| SIP Configuration                              |                                                                |
| SIP Settings                                   |                                                                |
| Mode                                           | On 👻                                                           |
| Display Name                                   | Edge95                                                         |
| SIP Address (URI)                              | +96824243543@ims.omantel.om                                    |
| Server Discovery                               | Manual -                                                       |
| Server Address                                 | 212.72.5.136                                                   |
| Server Type                                    | Auto 👻                                                         |
| Transport                                      | TLS 👻                                                          |
| Verify TLS                                     | 0ff 👻                                                          |
| SIP Authentication                             |                                                                |
| User Name                                      | +96824243543@ims.omantel.om                                    |
| Password                                       |                                                                |
| SIP SIP NAT Traversal                          |                                                                |
| ICEMode                                        | 011 -                                                          |
| MNSMode                                        | Off 👻                                                          |
| Force TURN                                     | Off 👻                                                          |
| TURN Server                                    |                                                                |
| User Name                                      |                                                                |

#### 3) Huawei video terminal configuration guide

Go to the H.323 label disable H.323 server, and go to the SIP label to enable the SIP server.

| Network | H.323/SIP Settings | WI-FI Settings SNMP Settin | gs 🖉 Network Address Book | Firewall Network      | diagnostics Qos |
|---------|--------------------|----------------------------|---------------------------|-----------------------|-----------------|
|         |                    | - 🖬 H.323                  |                           |                       |                 |
|         |                    | - @ SIP                    |                           |                       |                 |
|         |                    |                            | Register with server      | Enable                |                 |
|         |                    |                            | Server address            | ins.onantel.om        |                 |
|         |                    |                            | Conference service number | +96824243490          |                 |
|         |                    |                            | Proxy server              | Enable                | <b>V</b>        |
|         |                    |                            | Proxy server address      | 212.72.5.136          |                 |
|         |                    |                            | Site number               | +96824243494          |                 |
|         |                    |                            | User name                 | +96824243494@ims.omai | steLom          |
|         |                    |                            | Password                  |                       |                 |
|         |                    |                            | Server type               | Standard              | <b>V</b>        |
|         |                    |                            | Transmission type         | TLS                   | <b>•</b>        |
|         |                    |                            | SSL version               | TL5 1.0               | <b>~</b>        |
|         |                    |                            | Video request handling    | Accept automatically  |                 |

## 3.2 Configure the SIP register server and proxy server.

1) POLYCOM video terminal configuration guide

| IP Network                  | Update                      |
|-----------------------------|-----------------------------|
| SIP Settings                |                             |
| Enable SIP:                 |                             |
| SIP Server Configuration:   | Specify -                   |
| Registrar Server:           | ims.omantel.om              |
| Proxy Server:               | 212.72.5.136                |
| Transport Protocol:         | Auto 👻                      |
| User Name:                  | +96824243494@ims.omantel.om |
| Domain User Name:           | +96824243494@ims.omantel.om |
| Password:                   |                             |
| Directory:                  |                             |
| Microsoft Lync Server 2010: |                             |

#### 2) Cisco video terminal configuration guide

| Dverview M Phonebook        | System Status     | System Configuration    | 🖌 Endpoint Confi      | guration        |              |
|-----------------------------|-------------------|-------------------------|-----------------------|-----------------|--------------|
| IP ISDN/H.320 BRI H.323 SIP | Wireless LAN SNMP | Dataport Network Profil | es Misc Upgrade       | Far End Upgrade | Certificates |
| SIP Configuration           |                   |                         |                       |                 |              |
| SIP Settings                |                   |                         |                       |                 |              |
| Mode                        |                   | On 🔻                    |                       |                 |              |
| Display Name                |                   | Edge95                  |                       |                 |              |
| SIP Address (URI)           |                   | +96824                  | 243543@ims.omantel.om |                 |              |
| Server Discovery            |                   | Manual                  | •                     |                 |              |
| Server Address              |                   | 212.72                  | 5.138                 |                 |              |
| Server Type                 |                   | Auto                    | •                     |                 |              |
| Transport                   |                   | TLS .                   | -1                    |                 |              |
| Verify TLS                  |                   | Off 👻                   |                       |                 |              |
| SIP Authentication          |                   |                         |                       |                 |              |
| User Name                   |                   | +96824                  | 243543@ims.omantel.om |                 |              |
| Password                    |                   |                         |                       |                 |              |
| SIP SIP NAT Traversal       |                   |                         |                       |                 |              |
| ICEMode                     |                   | Off 🝷                   |                       |                 |              |
| MNSMode                     |                   | Off 👻                   |                       |                 |              |
| Force TURN                  |                   | Off 👻                   |                       |                 |              |
| TURN Server                 |                   |                         |                       |                 |              |
| User Name                   |                   |                         |                       |                 |              |

3) Huawei video terminal configuration guide

| Network | <u> </u>           |                              |                           |                      |                   |     |
|---------|--------------------|------------------------------|---------------------------|----------------------|-------------------|-----|
| ₽       | H.323/SIP Settings | Wi-Fi Settings SNMP Settings | Network Address Book      | Firewall Net         | twork diagnostics | QoS |
|         |                    | - 🖸 H.323                    |                           |                      |                   |     |
|         |                    | - 🖸 SIP                      |                           |                      |                   |     |
|         |                    |                              | Register with server      | Enable               |                   |     |
|         |                    |                              | Server address            | ms.omantel.om        |                   |     |
|         |                    |                              | Conference service number | +96824243490         |                   |     |
|         |                    |                              | Proxy server              | Enable               | -                 |     |
|         |                    |                              | Proxy server address      | 212.72.5.136         |                   |     |
|         |                    |                              | Site number               | +95824243494         |                   |     |
|         |                    |                              | User name                 | +96824243494@ims     | .omantel.om       |     |
|         |                    |                              | Password                  | *******              |                   |     |
|         |                    |                              | Server type               | Standard             | <b>*</b>          |     |
|         |                    |                              | Transmission type         | TLS                  | <b>•</b>          |     |
|         |                    |                              | SSL version               | TLS 1.0              | <b>~</b>          |     |
|         |                    |                              | Video request handling    | Accept automatically | 78 - E 💌          |     |

#### Note:

- 1. Transport protocol should be TLS, port is 5061, but some POLYCOM terminals should be configured as Auto, so first use Auto, if the POLYCOM terminal can't register in IMS, then uses TLS to register.
- 2. Proxy Server: If the terminal supports the domain name, then enter imsreg.omantel.om, if the terminal only supports IP input, then choose one of the IPs to enter:212.72.5.136 or 212.72.5.138.

# 3.3 Configure the username and password to register in IMS

1) POLYCOM video terminal configuration guide

| IP Network                  | Update                      |
|-----------------------------|-----------------------------|
| SIP Settings                |                             |
| Enable SIP:                 |                             |
| SIP Server Configuration:   | Specify -                   |
| Registrar Server:           | ims.omantel.om              |
| Proxy Server:               | 212.72.5.136                |
| Transport Protocol:         | Auto 👻                      |
| User Name:                  | +96824243494@ims.omantel.om |
| Domain User Name:           | +96824243494@ims.omantel.om |
| Password                    |                             |
| Directory:                  |                             |
| Microsoft Lync Server 2010: |                             |

#### 2) Cisco video terminal configuration guide

| ISDN/H.320 BRI H.323 SIP Wireless LAN SNMP | Dataport Network Profiles Misc Upgrade Far End Upgrade Certificate |
|--------------------------------------------|--------------------------------------------------------------------|
| SIP Configuration                          |                                                                    |
| SIP Settings                               |                                                                    |
| Mode                                       | On 👻                                                               |
| Display Name                               | Edge95                                                             |
| SIP Address (URI)                          | +96824243543@ims.omantel.om                                        |
| Server Discovery                           | Manual 👻                                                           |
| Server Address                             | 212.72.5.136                                                       |
| Server Type                                | Auto 👻                                                             |
| Transport                                  | TLS -                                                              |
| Verify TLS                                 | • 110                                                              |
| SIP Authentication                         |                                                                    |
| User Name                                  | +96824243543@ims.omantel.om                                        |
| Password                                   |                                                                    |
| SIP SIP NAT Traversal                      |                                                                    |
| ICEMode                                    | Off 🕶                                                              |
| MNSMode                                    | Off -                                                              |
| Force TURN                                 | Off -                                                              |
| TURN Server                                |                                                                    |
| User Name                                  |                                                                    |

7

3) Huawei video terminal configuration guide

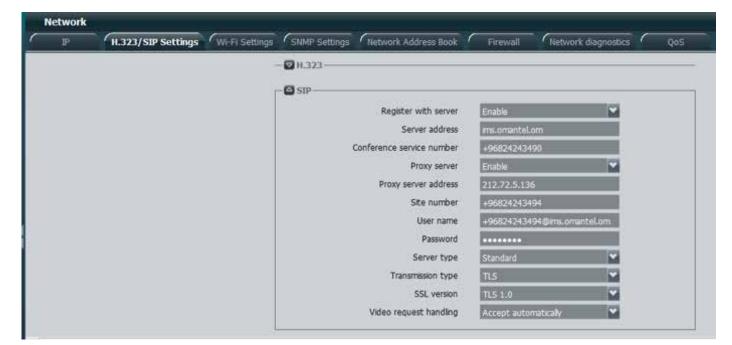

#### Note:

The username and password should be provided by Omantel, and the administrator should keep the password well, if the administrator forget the password, please ask Omantel for help.

## 3.4 Configure the call preference

| Place a Call                    | Admin s                                  | Settings Diagnostics                                                   |
|---------------------------------|------------------------------------------|------------------------------------------------------------------------|
| Manage the network bandwidth us | ed for calls, specify the default and op | ptional call settings for outgoing calls, and limit the call speeds of |
| General Settings                | Call Preference                          | Update                                                                 |
| <ul> <li>Network</li> </ul>     | H.239:                                   |                                                                        |
| IP Network                      | IP H.323:                                |                                                                        |
| Telephony                       |                                          |                                                                        |
| Call Preference                 | -SIP:                                    |                                                                        |
| Network Dialing                 | Diagnostic Mode:                         |                                                                        |
| Call Speeds                     | ISDN Gateway:                            |                                                                        |

#### Note:

If you can choose the call preference protocol, please disable other protocols, only enable the SIP protocols.

## **4** Network IP and Ports Requirements

There are 8 IPs for the video conference, if there is a firewall in the enterprise, please open these ports of the IPs.

| NO | Public IP    | Ports            |                            |              |                              |
|----|--------------|------------------|----------------------------|--------------|------------------------------|
| 1  | 212.72.5.136 | 443(TCP,TLS,UDP) | 5060 <b>(</b> UDP <b>)</b> | 5061(TCP)    | 80 <b>(</b> TCP,UDP <b>)</b> |
| 2  | 212.72.5.137 | 10001-61000(UDP) | 5061(TCP)                  | 443,80(TCP,U | IDP)                         |
| 3  | 212.72.5.138 | 443(TCP,TLS,UDP) | 5060(UDP)                  | 5061(TCP)    | 80(TCP,UDP)                  |
| 4  | 212.72.5.139 | 10001-61000(UDP) | 5061(TCP)                  | 443,80(TCP,U | IDP)                         |
| 5  | 212.72.5.147 | 443(TCP,TLS,UDP) | 80(TCP,UDP)                | 5061(TCP)    |                              |
| 6  | 212.72.5.148 | 443(TCP,TLS,UDP) | 80(TCP,UDP)                | 5061(TCP)    |                              |
| 7  | 212.72.5.149 | 443(TCP,TLS,UDP) | 80(TCP,UDP)                | 5061(TCP)    |                              |
| 8  | 212.72.5.150 | 443(TCP,TLS,UDP) | 80(TCP,UDP)                | 5061(TCP)    |                              |

# 5 Network QoS Requirements

## 5.1 Signaling QoS Requirements

Due to large packets generated by some conference services, the bearer network is required to be capable of delivering a packet of at least 1500 bytes to ensure the smooth deployment of the conference system, that is, the Maximum Transmission Unit (MTU) of the bearer network should be at least 1500 bytes. The MTU with 1500 bytes of the bearer network is the universal standard for the industry.

# 5.2 Media QoS Requirements of Audio Conference

The Following table describes the media QoS requirements of different audio conference experiments.

| Quality Class | Expected Result                  | Codec | Delay            | Jitter           | Unexpected<br>Packet Loss |
|---------------|----------------------------------|-------|------------------|------------------|---------------------------|
| A (clear)     | The valioice quty is good.       | G.711 | ≤ 100 ms         | ≤ 20 ms          |                           |
|               |                                  | G.729 | Not deteriorated | Not deteriorated |                           |
|               |                                  | AMR   | ≤ 100 ms         | ≤ 20 ms          |                           |
|               |                                  | iLBC  |                  |                  |                           |
| B (fair)      | The voice quality is<br>average. | G.711 | ≤ 200 ms         | ≤ 40 ms          |                           |
|               |                                  | G.729 | ≤ 50 ms          | ≤ 10 ms          | Not deteriorated          |
|               |                                  | AMR   | ≤ 200 ms         | ≤ 30 ms          |                           |
|               |                                  | iLBC  |                  |                  |                           |
| C (available) | The voice quality is poor.       | G.711 |                  |                  |                           |
|               |                                  | G.729 |                  |                  |                           |
|               |                                  | AMR   |                  |                  |                           |
|               |                                  | iLBC  |                  |                  |                           |

## 5.3 Media QoS Requirements of HD Conference

The Following table describes the media QoS requirements of different HD conference experiments.

| Quality<br>Class      | Expected<br>Result                                                                                                    | Main Stream<br>Image Format | Delay    | Jitter  | Unexpected<br>Packet<br>Loss | Bandwidth<br>Without<br>Auxiliary<br>Streams<br>(Media) | Bandwidth<br>Without<br>Auxiliary<br>Streams<br>(Network) |
|-----------------------|----------------------------------------------------------------------------------------------------|-----------------------------|----------|---------|------------------------------|---------------------------------------------------------|-----------------------------------------------------------|
| A (clear)             | <ol> <li>Both parties<br/>can hear each<br/>other clearly.</li> <li>Voice and<br/>video are clear<br/>and smooth.</li> <li>Voice and<br/>video are<br/>synchronized.</li> </ol>                                                                                                    | 720p@30fps                  | ≤ 100 ms | ≤ 30 ms | 1%                           | 2 Mbit/s                                                | 2.6 Mbit/s                                                |
|                       |                                                                                                    | 720p@60fps                  | ≤ 100 ms | ≤ 30 ms | 1%                           | 2 Mbit/s                                                | 2.6 Mbit/s                                                |
|                       |                                                                                                    | 1080p@30fps                 | ≤ 100 ms | ≤ 30 ms | 1%                           | 3 Mbit/s                                                | 3.6 Mbit/s                                                |
|                       |                                                                                                    | 1080p@60fps                 | ≤ 100 ms | ≤ 30 ms | 1%                           | 6 Mbit/s                                                | 7.2 Mbit/s                                                |
| B (fair)              | <ol> <li>Subscribers         <ul> <li>can perceive</li> <li>delay in some</li> <li>calls but the</li> <li>delay does</li> <li>not affect the</li> <li>communication</li> <li>between two</li> <li>parties.</li> <li>Video is</li> <li>smooth and</li> <li>clear. Voice is</li> <li>clear.</li> <li>Voice and</li> <li>video are</li> <li>synchronized.</li> </ul> </li> </ol> | 720p@30fps                  | ≤ 150 ms | ≤ 50 ms | %5                           | 1 Mbit/s                                                | 1.3 Mbit/s                                                |
|                       |                                                                                                    | 720p@60fps                  | ≤ 150 ms | ≤ 50 ms | %5                           | 1.5 Mbit/s                                              | 2 Mbit/s                                                  |
|                       |                                                                                                    | 1080p@30fps                 | ≤ 150 ms | ≤ 50 ms | %5                           | 2.5 Mbit/s                                              | 3 Mbit/s                                                  |
|                       |                                                                                                    | 1080p@60fps                 | ≤ 150 ms | ≤ 50 ms | %5                           | 4 Mbit/s                                                | 4.8 Mbit/s                                                |
| C<br>(available)<br>s | <ol> <li>Subscribers<br/>perceive<br/>obvious<br/>delay, which<br/>may slightly<br/>affect the<br/>communication<br/>between two<br/>parties.</li> <li>Video is<br/>not clear and<br/>smooth enough,<br/>which does<br/>not affect the<br/>communication.</li> <li>Voice quality<br/>is not affected.</li> <li>Voice and<br/>video are<br/>synchronized.</li> </ol>           | 720p@30fps                  | ≤ 200 ms | ≤ 50 ms | %10                          | 1 Mbit/s                                                | 1.3 Mbit/s                                                |
|                       |                                                                                                    | 720p@60fps                  | ≤ 200 ms | ≤ 50 ms | %10                          | 1.5 Mbit/s                                              | 2 Mbit/s                                                  |
|                       |                                                                                                    | 1080p@30fps                 | ≤ 200 ms | ≤ 50 ms | %10                          | 2.5 Mbit/s                                              | 3 Mbit/s                                                  |
|                       |                                                                                                    | 1080p@60fps                 | ≤ 200 ms | ≤ 50 ms | %10                          | 3 Mbit/s                                                | 3.6 Mbit/s                                                |

Notes:

1. This above data is based on the scenario that TEX0 series HD conference terminal attend the SD conference with supporting SEC3.0 function.